# 体感的学習が可能な物理シミュレーションシステムの構築 Construction of a physics simulation system that is capable of experiential learning

# 荻原 貴文† 林 大作† 中村 直人† Takafumi Ogihara† Daisaku Hayashi† Naoto Nakamura†

## 1. まえがき

物理学の学習において物理現象を体験することは重要 である.教科書や参考書などによる概念の学習に加え, 視覚と触力覚を通して物体の運動を体験的に学習するこ とで,物理現象の定性的な理解と学習意欲の向上を促す ことができる[1]. 特に、物理学の単元「力と運動」では, 体験的な学習による概念の理解が重要と考えられる.体 感できることで,演繹的学習における概念の定性的な理 解の定着が可能となる. 609 K-002

そこで,本研究では力覚を伴った物理シミュレーショ ンシステムの構築を行った. 仮想の物体に対して、力覚 を伴った能動的な操作及びその時の物理現象の再現が可 能であり,物体に働く力も受容できるシステムを構築す る.

#### 2. システムの実装機能

本システムは,体感的学習が可能な物理シミュレーシ ョンシステムとして,以下のような機能の実現を目指す.

#### 2.1 仮想空間内での物理現象の再現

重力,摩擦,衝突といった物理現象を仮想空間内で再 現することで,それらの組み合わせによる自由度の高い 物理現象の再現環境を実現する.さらに,仮想空間を活 かした実世界では再現不可能な視覚的効果や再生方法な どの機能を付加する.

#### 2.2 実験環境の設定

学習者が自由に実験環境を設定することで,主体的な 学習環境を実現する.このとき,学習者の主体的な学習 意欲への妨げにならないように,学習者が容易にそして 楽しく環境設定が行えるような機能を実装する.

#### 2.3 オブジェクトに対する力覚を伴った操作

仮想オブジェクトに対する操作に力覚を有することで, 体感的学習を実現する.能動的な操作とその時の反力ま たはオブジェクトからの力の受動的知覚によって,物理 現象を体感的に学習することが可能となり,その現象の 定性的理解と学習意欲の向上を促す.

#### 3 .シミュレーション可能な物理現象

本システムでは,高校物理学における力と運動の単元 を想定して,以下のような物理現象のシミュレーション を可能とした.

- 重力:仮想空間内に無重力から多岐に渡る重力を設 定することができる.重力下においては動的な物体 は全て設定された重力の影響を受ける.
- 摩擦力:オブジェクトの摩擦係数を設定することで, オブジェクト間の接触面に掛かる力に応じて摩擦力 を発生させる.
- 弾性力:バネの自然長と弾性係数を設定することで, 2 つのオブジェクト間の距離に応じた弾性力をオブ ジェクトに与える.
- 衝突:オブジェクト同士の質量や形状に応じて,衝 突した際の移動や回転の計算を行い,動作の再現を 行う.

これらの物理現象を組み合わせることで,それぞれの 物理現象が物体の運動にどのような影響を及ぼしている のかを再現することができる.しかし,初等物理学教育 において、不要な計算を行っている機能があるため、 部の現象に制限を行っている.

#### 4.システムの構成

本システムの外観を図1に示す. 本システムでは、物理 現象の再現にはオープンソースの Physics エンジンである Bullet を用いた.そして,その物理シミュレーション環境 の設定は USB カメラから任意のマーカーを認識させるこ とで設定を行う. 仮想物体に対する操作には力覚デバイ スの PHANToM Omni(SensAble 社)を使用することで体 感的学習が可能なシステムの実装を行った.

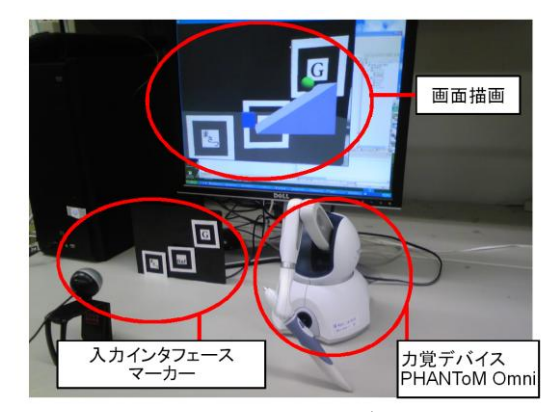

図 1 システムの外観

図 2 に、システムの構成図を示す. 本システムは, Windows XP 上で Visual Studio2003 を利用し, Visual C++ により開発した.以下に,実行の流れに沿って各処理部 をシミュレーション環境を設定する環境設定フェイズと, +子葉工業大学大学院 情報科学研究科 – – – – 物理シミュレーションフェイズに分けて説明を行う.

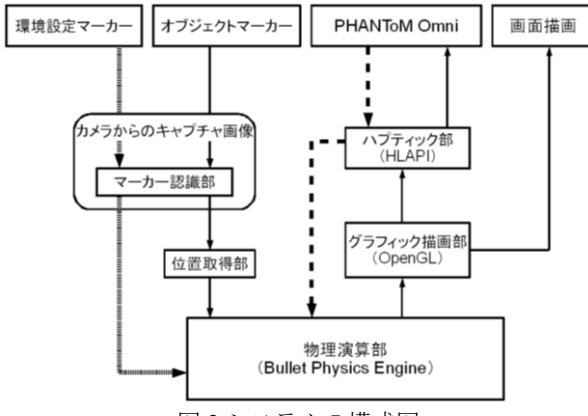

図 2 システムの構成図

### 4.1 環境設定フェイズ

環境設定フェイズでは,再現したい実験環境に従って カメラから認識されたマーカー情報を基に実験環境の設 定を行う.マーカーには,重力や摩擦といった物理現象 の有無を設定する環境設定マーカーと、仮想空間内にオ ブジェクトを作成するオブジェクトマーカーの2種類を 用意した.マーカー内にはそれぞれの機能を表すパター ンが描かれており,それを認識することで区別を行って いる. 以下に、それぞれのマーカーの処理について説明 する. また、図 3 にそれぞれの代表例を示す.

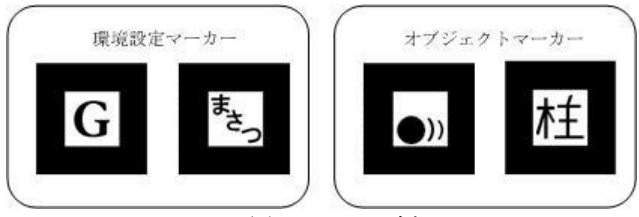

図 3 マーカー例

- 環境設定マーカー:キャプチャ画像内から環境設定 マーカーが認識されている間,そのパターンと連結 した物理現象の設定値が物理演算部に入力され、任 意の物理現象が再現される.また、何も環境設定マ ーカーが認識されなかった場合は,衝突の物理現象 のみが再現される.
- オブジェクトマーカー:オブジェクトマーカーが認 識された場合,そのパターンと連結したオブジェク トデータが物理演算部に入力される.さらに,その オブジェクトの位置情報として,検出されたマーカ ーの位置座標を算出しオブジェクト ID と合わせて物 理演算部に入力される.

# 4.2 物理シミュレーションフェイズ

物理シミュレーションフェイズでは,力覚を伴った物 体の操作を行うことができる物理シミュレーションを行 う.物理演算部,グラフィック描画部,ハプティック部 の 3 つの処理部をループすることでシミュレーション実 験を行っている.以下に各処理部について説明する. (1)物理演算部

マーカーを使用して入力された情報を基に,物理現象 の再現を行う. オブジェクトマーカーからは、オブジェ

クト ID と位置情報を基に剛体オブジェクトの作成を行い, 対応する剛体が持つ形状,質量,位置,回転角をオブジ ェクトデータとして設定する.また、環境設定マーカー からは,物理現象の設定値が入力される.

各剛体の質点に,重力を含む初期設定の力や力覚デバ イスからの入力を与えることでシミュレーションが開始 され,一定の間隔で重力や衝突判定などのさまざまな物 理現象に伴うオブジェクトのオブジェクトデータが計算 される.

(2)グラフィック描画部

物理演算部から一定間隔で各オブジェクトのオブジェ クトデータを受け取り,光源の設定からシェーディング の処理を行い描画する. 図 4 に表示される実行画面を示す.

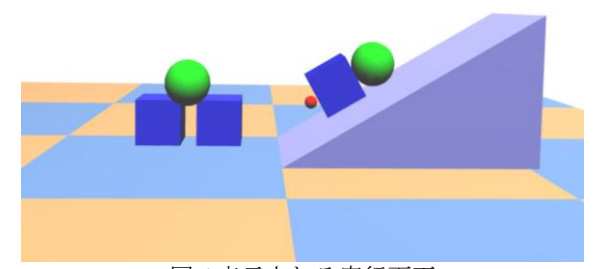

図 4 表示される実行画面

(3)ハプティック部

ハプティックレンダリングとして Open Haptics ToolKit の HLAPI を用いる. HLAPI を用いることにより, OpenGL で描かれた各オブジェクトへの触感覚が再現される.

PHANToM Omni が持つスタイラスの位置情報と各オブ ジェクトデータからオブジェクトとの接触が判断された 場合,そのオブジェクトと接触点の距離差分を基に 1kHz の感覚で物理演算部で設定した条件による力の計算を行 う.

スタイラスから力を入力する場合,そのオブジェクト へ作用する力として物理演算部へ,反作用の感覚として PHANToM Omni へ計算結果を出力する.

#### 5.まとめ

本研究では,仮想空間内のオブジェクトに対して力の 入出力を行うことができる物理シミュレーションシステ ムの構築を行った.これにより,体感的学習が可能な物 理シミュレーションシステムを実現した.

今後の課題は,本システムを実際に使用してもらいそ の有用性を検証する.

#### 参考文献

[1] 平山 貴美子,岩根 典之,松原 行宏,"反力デバ イスを用いた初等力学学習支援システム―鉛直 投げ上げシステムの開発–", 電子情報通信学 会信学技報, pp.141-146, 2005